# **UNIVERSIDADE DO ESTADO DO AMAZONAS CENTRO DE ESTUDOS SUPERIORES DE PARINTINS LICENCIATURA EM MATEMÁTICA**

Rosicleia da Silva Gomes

# **O USO DO** *SOFTWARE* **GEOGEBRA PARA O ENSINO-APRENDIZAGEM DE PRODUTOS NOTÁVEIS NO ENSINO FUNDAMENTAL**

PARINTINS 2018

Rosicleia da Silva Gomes

## **O USO DO** *SOFTWARE* **GEOGEBRA PARA O ENSINO-APRENDIZAGEM DE PRODUTOS NOTÁVEIS NO ENSINO FUNDAMENTAL**

Trabalho de Conclusão do Curso apresentado no Curso de Licenciatura em Matemática da Universidade do Estado do Amazonas, no Centro de Estudos Superiores de Parintins, para a obtenção do grau de licenciada em Matemática.

Orientadora: MSc. Márcia Sarraff Nascimento. Co-orientador: MSc. Manoel Fernandes Braz Rendeiro.

**PARINTINS** 2018

## TERMO DE APROVAÇÃO

## **O USO DO** *SOFTWARE* **GEOGEBRA PARA O ENSINO-APRENDIZAGEM DE PRODUTOS NOTÁVEIS NO ENSINO FUNDAMENTAL**

Este trabalho foi julgado e aprovado para a obtenção do título de Licenciado em Matemática pela Universidade do Estado do Amazonas (UEA), no Centro de Estudos Superiores de Parintins (CESP).

Parintins, \_\_\_\_\_ de \_\_\_\_\_\_\_\_\_\_\_\_\_ de 2018.

## BANCA EXAMINADORA

\_\_\_\_\_\_\_\_\_\_\_\_\_\_\_\_\_\_\_\_\_\_\_\_\_\_\_\_\_\_\_\_\_\_\_\_\_\_ Profa. Msc. Márcia Sarraff Nascimento Universidade do Estado do Amazonas

\_\_\_\_\_\_\_\_\_\_\_\_\_\_\_\_\_\_\_\_\_\_\_\_\_\_\_\_\_\_\_\_\_\_\_\_\_\_\_ Profa. Dra. Lucélida Fátima Maia da Costa Universidade do Estado do Amazonas

\_\_\_\_\_\_\_\_\_\_\_\_\_\_\_\_\_\_\_\_\_\_\_\_\_\_\_\_\_\_\_\_\_\_\_\_\_ Prof. Ms. Ricardo Santos Fonseca Instituto Federal do Amazonas

## **DEDICATÓRIA**

Dedico esse trabalho a toda minha família em especial a minha mãe, meu pai e minhas filhas Mayle e Isabelly, que me apoiaram e me incentivaram em todos os momentos.

#### **AGRADECIMENTOS**

A Deus em primeiro por ter me dado saúde para superar as dificuldades,

A minha família, meus pais que sem eles não poderia estar vivendo esse momento podendo compartilhar essa alegria com todos,

A minhas filhas Mayle e Isabelly, meu esposo, minhas irmãs, minha sogra, a todos da minha família que contribuíram de alguma maneira quando precisei.

A minha orientadora professora MSc. Marcia Sarraff Nascimento e meu coorientador professor MSc. Manoel Fernandes Braz Rendeiro e aos demais professores,

A esta universidade e seu corpo docente, direção e administração que oportunizou a janela que hoje vislumbro,

Agradeço as minhas parceiras e parceiros do curso (colegas, amigos e amigas), a todos da turma em que fiz parte nesta instituição, todos foram importantes nessa caminhada, muito obrigada pela parceria com que todos demonstraram para comigo.

# **EPÍGRAFE**

"O termo notável é utilizado para mostrar sua importância e sua notabilidade".

#### **RESUMO**

As dificuldades encontradas pelos professores na prática do ensino de matemática, no âmbito escolar, requerem mais que conhecimentos pré-determinados e conceitualizados, uma vez que nas últimas décadas ocorreram avanços tecnológicos que atingiram de modo especial a sala de aula. Essas tecnologias da informação e comunicação podem ser grandes potencializadoras dos processos de ensino – aprendizagem. Nesse sentido, esta pesquisa objetivou analisar que recursos o Software Geogebra disponibiliza para o ensino de produtos notáveis no oitavo ano do Ensino Fundamental, e mais especificamente: observar a abordagem do conteúdo em sala de aula, analisar os recursos que o software apresenta para a demonstração de produtos notáveis e avaliar como o uso do Geogebra pode facilitar a compreensão de produtos notáveis. A pesquisa se deu através de observação direta e assistemática do ensino realizado pelo professor sobre o assunto, da observação participante, realizada durante a prática pedagógica de intervenção com o software e do teste de aprendizagem, aplicado após a prática com os estudantes para medir melhoras quanto a estruturação dos termos do quadrado e cubo apontados na observação como problemáticos. Estes instrumentos de coleta de dados serviram para a elaboração dos resultados deste estudo, após análise por triangulação realizada, que levaram a conclusão de que uso do Software Geogebra para o ensino-aprendizagem de produtos notáveis, no que tange a estruturação dos termos do quadrado e cubo, levaram os estudantes a uma aprendizagem mais significativa e uma melhor apreensão deste conhecimento matemático, oriunda da visualização geométrica dos termos em 2D e 3D.

**Palavras-chave**: Ensino-aprendizagem. *Software* geogebra. Produtos notáveis.

## **O USO DO** *SOFTWARE* **GEOGEBRA PARA O ENSINO-APRENDIZAGEM DE PRODUTOS NOTÁVEIS NO ENSINO FUNDAMENTAL**

Rosicleia da Silva Gomes<sup>1</sup> Márcia Sarraff Nascimento<sup>2</sup> Manoel Fernandes Braz Rendeiro<sup>3</sup>

## **1 INTRODUÇÃO**

**.** 

No processo de formação do curso de Licenciatura em Matemática, o acadêmico passa por etapas que o faz refletir sobre práxis de professor. Contudo, como uma forma de direcionamento para esse processo, existem disciplinas que buscam inseri-lo na realidade escolar, como os estágios, para que desta maneira consiga elaborar um perfil crítico de um professor atuante e estabelecer o padrão profissional que deseja desempenhar no futuro.

O período de Estágio Supervisionado, se dividiu em três etapas que abordaram o Ensino Fundamental e Médio, onde foi possível observar necessidades de melhora do processo metodológico/didático ligados ao ensino e aprendizagem de conteúdos curriculares da matemática. Neste escopo, obtivemos informações observacionais que inspiraram este Trabalho de Conclusão de Curso, no que tange ao assunto de produtos notáveis e ao uso de metodologias que possam agregar um maior interesse, significação e dinamicidade no processo pedagógico, que neste caso, seria através do uso das tecnologias digitais na educação.

Sendo assim, esta pesquisa buscou evidenciar os recursos no software geogebra que facilitam o ensino-aprendizagem de produtos notáveis no oitavo ano do Ensino Fundamental. E a partir do mesmo, originou-se os objetivos específicos que são: verificar como o professor aborda o conteúdo de produtos notáveis; elencar que recursos o Geogebra apresenta para a demonstração deste conteúdo em sala de aula; avaliar como o uso do Geogebra facilita a compreensão do mesmo.

Esta pesquisa foi desenvolvida segundo as concepções da pesquisa-ação,

<sup>1</sup> Licencianda em Matemática pela da Universidade do Estado do Amazonas – UEA, no Centro de Estudo Superiores de Parintins – CESP. Email: rosicleiagomes.rg@gmail.com.

<sup>2</sup> Professora Orientadora, Docente do Curso de Matemática da Universidade do Estado do Amazonas – UEA, noCentro de Estudo Superiores de Parintins – CESP. Email: msnascimento01@gmail.com.

<sup>3</sup> Professora Co-orientador, Docente do Curso de Matemática da Universidade do Estado do Amazonas – UEA, no Centro de Estudo Superiores de Parintins – CESP. Email: mrendeiro@uea.edu.br.

que traz consigo uma ação investigativa onde o pesquisador se insere no espaço do estudo com o propósito de compartilhar e captar os saberes produzidos pelos diferentes sujeitos envolvidos no processo. De acordo do Thiollente (1998, p. 15), "a pesquisa ação é um tipo de pesquisa social com base empírica que é concebida e realizada em estreita associação com uma ação ou com a resolução de um problema coletivo", por isso envolve um compromisso do pesquisador com os sujeitos envolvidos. Para tanto, trabalhamos uma abordagem qualitativa, buscando compreender como acontece o fenômeno que está sendo investigado através da explanação, apreensão e interpretação das subjetividades oriundas do objeto com os sujeitos da pesquisa.

Os sujeitos da pesquisa foram 10 (dez) estudantes de uma turma do 8º ano 1 (escolhidos pelo critério de interesse de participação) e o professor Cesar, que ministra essa disciplina na turma. O local da pesquisa foi a Escola Estadual de Tempo Integral Gláucio Gonçalves - CETI do município de Parintins – Amazonas. Onde, no tempo de sala de aula, no laboratório de informática, trabalhamos uma intervenção com o software Geogebra, objeto da pesquisa, a fim de estabelecer um aprendizado mais significativo de produtos notáveis com a turma.

As técnicas utilizadas para a coleta de dados foram: a observação assistemática, a observação participante durante a intervenção (prática pedagógica com o software) e o teste de aprendizagem. Finalizamos, utilizando a triangulação para a análise e discussão dos resultados a fim de estabelecermos as conclusões desta pesquisa.

Os resultados obtidos na pesquisa são apresentados em três seções neste artigo. Na primeira seção discutimos as metodologias utilizadas pelo professor de matemática no ensino do conteúdo de produtos notáveis, verificando a forma de ensinar e observando possíveis dificuldades dos estudantes. Na segunda seção trabalhamos o potencial pedagógico do Software Geogebra, na construção de elementos geométricos visuais para ajudar na compreensão e estruturação dos produtos notáveis. E por último, descrevemos a prática em sala de aula com o *Software* Geogebra, evidenciando os recursos que favorecem a compreensão do conteúdo de produtos notáveis, mas especificamente quanto a estruturação dos termos do quadrado e cubo, que foram apontados na observação como problemáticos aos estudantes.

#### **2 O ENSINO DOS PRODUTOS NOTÁVEIS NO ENSINO FUNDAMENTAL**

Na experiência proporcionada no Estágio Supervisionado e durante o desenvolvimento desta pesquisa, onde somos inseridos na realidade escolar, constatamos várias dificuldades no processo ensino-aprendizagem, onde alguns são resultados de uma metodologia que não satisfaz a realidade do estudante o que o faz ficar desmotivado e desinteressado em aprender.

Além dessa desmotivação, dificuldades e desinteresse, observou-se que o sistema de avaliação contribui para que isso aconteça, quando oferece ao estudante vantagens como: recuperação paralela, quantas forem necessárias, para que este em novas tentativas obtenha a nota satisfatória. E caso o estudante fique reprovado em uma ou duas disciplinas no final do ano letivo, ele tem a chance de avançar de série e realizar novas provas no ano seguinte. Toda essa facilidade pode ser motivo para diminuir a responsabilidade dos estudantes com os estudos e desmotivar o professor que também é parte importantíssima do processo ensino-aprendizagem.

No ensino de produtos notáveis as dificuldades são ainda maiores, por esse conteúdo ser de um grau de abstração mais elevado, exigindo dos estudantes atenção e desenvoltura na resolução das atividades, tornando desta maneira o assunto produtos notáveis para o professor um conteúdo que precisa ser refletido para que assim possa ser ensinado.

Para Pereira (2005, p. 03), "é importante conhecer o conteúdo que se vai ensinar, mas sabemos que isso não é suficiente, pois para cada conteúdo devemos pensar em uma metodologia, de modo que leve o aluno a aprender", uma reflexão que precisa ser feita levando em consideração as principais dificuldades e a realidade sociocultural do ambiente escolar.

Desta forma, percebemos que o professor Cesar apresenta o conteúdo de produtos notáveis, usando os materiais disponíveis na escola: lousa, pincel e apagador e o material didático que lhe é repassado (o livro didático). Na introdução do conteúdo explana o assunto, exemplifica na lousa e realiza perguntas relacionadas ao tema para os estudantes, primeiro de modo geral para toda a turma e, depois de modo individual, para diversos estudantes escolhidos aleatoriamente ou pelo nível de dificuldade de aprendizagem que apresentam.

Essa forma de ensinar do professor Cesar, é característico do método de resolução de problemas matemáticos. Com esta técnica de resolução de problemas,

os alunos devem seguir quatro passos: compreender o problema, planejar a solução do problema, executar o plano de ação e verificar os resultados (POLYA, 2006).

Os sujeitos da pesquisa demonstraram dificuldades decorrentes da falta de pré-requisitos, aprendizagens anteriores, principalmente da falta de base sólida da matemática elementar. Mas, apesar dessas lacunas, a metodologia conseguiu atrair a atenção para o assunto, tornando a aula eficaz no que compete a transmissão desse conhecimento matemático.

No desenvolvimento do conteúdo estudado, foi observado que os estudantes utilizam da "regrinha" para a solução de produtos notáveis que se desenvolvem desta maneira:

a) Quadrado da soma de dois termos,  $(a + b)^2$ :

O quadrado da soma de dois termos é igual ao quadrado do primeiro termo, mais duas vezes o produto do primeiro termo vezes o segundo, mais o quadrado do segundo termo  $(a<sup>2</sup> + 2(ab + b<sup>2</sup>);$ 

b) Quadrado da diferença de dois termos,  $(a - b)$  <sup>2</sup>:

O quadrado da diferença de dois termos é igual ao quadrado do primeiro termo, menos duas vezes o produto do primeiro termo pelo segundo, mais o quadrado do segundo termo  $(a<sup>2</sup> - 2ab + b<sup>2</sup>)$ ;

c) Cubo da soma de dois termos,  $(a + b)$ <sup>3</sup>:

O cubo da soma de dois termos é igual ao cubo do primeiro termo, mais três vezes o produto do quadrado do primeiro termo pelo segundo, mais três vezes o produto do primeiro termo pelo quadrado do segundo termo, mais o cubo do segundo termo  $(a^3 + 3.a^2.b + 3.a.b^2 + b^3);$ 

d) Cubo da diferença de dois termos,  $(a - b)$ <sup>3</sup>:

O cubo da diferença de dois termos é igual ao cubo do primeiro termo, menos três vezes o produto do quadrado do primeiro termo pelo segundo termo, mais três vezes o produto do primeiro termo pelo quadrado do segundo termo, menos o cubo do segundo termo  $(a^3 - 3.a^2.b + 3.a.b^2 - b^3)$ .

O professor concordou com o uso da "regrinha" por perceber a dificuldades dos estudantes na estruturação dos produtos notáveis. Ressaltou, também, em conversa informal: "que é necessário rever conteúdos básicos elementares, pois, os estudantes apresentam grandes dificuldades para desenvolver cálculos, como: a multiplicação, propriedade de potência e m.m.c., para assim dar continuidade em seu objetivo de ensino de produtos notáveis" (PROFESSOR CESAR).

Essa observação do professor nos retrata uma realidade existente e relevante que precisa ser olhada com atenção, onde tais lacunas de conhecimentos da matemática básica acabam impactando os novos conteúdos. É papel dos pesquisadores em educação matemática discutir tal realidade, apontando possíveis soluções, para evitar, assim, o excesso de revisão de conteúdos passados, que acabam implicando no atraso de cumprimento do programa de ensino.

A problemática de rever conteúdos retroativos, foi muito frequente em minhas observações de um modo geral. O professor sempre tinha que rever conteúdos básicos para poder prosseguir o ensino de produtos notáveis. Mas, como nossa pesquisa está focada mais em como melhorar o aprendizado específico de produtos notáveis, pelo Software Geogebra, adotaremos a dificuldade apontada pelo professor na estruturação dos termos e não na problemática de cálculo oriunda da falha de aprendizagens anteriores.

Fiorentini, Miorim e Miguel (1993) ressalta que o professor precisa estar apto a reflexões sobre sua prática docente, que poderão ajudá-lo a aprimorar sua metodologia em uma situação problema, como a verificada no ensino-aprendizagem da turma de 8° ano do Ensino Fundamental, na estruturação dos produtos notáveis, apontada por ele mesmo.

Os Parâmetros Curriculares Nacionais - PCN, referente ao ensino da matemática, ressaltam que as "aprendizagens só serão possíveis na medida que o professor proporciona um ambiente de trabalho que estimule o estudante a criar, comparar, discutir, rever, perguntar e ampliar ideias" (BRASIL, 1997, p. 31). Entendemos que esse ambiente escolar deve propiciar o uso de recursos didáticos/metodológicos que melhorem o aprendizado dos estudantes, estimulandoos de diversas formas.

Hoje, temos a disposição as Tecnologias da Informação e Comunicação - TIC que trazem recursos diversos que utilizamos todos os dias, pois

> Atualmente, a tela da TV, dos vídeos, dos computadores e o telefone nos colocam em contato com o grande mundo. Através de um 'clique' na tela do computador podemos usufruir a teledestribuição e movimentar a conta bancaria, fazer compras e comunicar-nos com pessoas de diferentes países em poucos minutos. (SILVA, 1997, p.12).

Nesse contexto, do uso das TIC em nosso cotidiano, as escolas não poderiam estar de fora, pois, sendo responsáveis pela preparação dos estudantes para a vida,

elas devem fornecer meios e tecnologias, aproveitando do que temos a disposição em nossa sociedade moderna para o ensino e aprendizagem.

Desta maneira, as escolas da rede pública em nossa região, mais precisamente em Parintins, já possuem estruturas e recursos tecnológicos voltados para a educação, pois, a maioria das escolas possuem sala de informática e/ou outros recursos tecnológicos, como: Datashow, lousa-digital, etc., que ficam disponíveis ao ensino e aprendizagem.

Sendo assim, é necessário que o professor reflita sobre sua formação e práxis docente para a realidade do ensino na Educação Básica. Introduzindo a ideia de que o uso das TIC em sala de aula acarreta uma maior interação entre estudante e professor. Um ligado ao ensinar e o outro ao aprender dos conteúdos matemáticos de uma forma mais significativa e prazerosa através do uso da tecnologia na educação, "onde, anteriormente, predominava a lousa, o giz, o livro e a voz do professor" (KENSKI, 2007, p.46).

Atualmente, com o uso das TIC, em sala de aula, o estudante também passa a ter voz e ser ativo nas aulas de matemática, pois é motivado a trabalhar com algo que está em seu cotidiano e que domina, a tecnologia digital.

#### **3 Geogebra: visualização geométrica para estruturação dos produtos notáveis**

O *software* Geogebra foi criado por Markus Hohenwarter em 2001, na época um estudante de mestrado na Áustria que lançou a referida plataforma. Para o desenvolvimento desta pesquisa trabalhamos com a versão 5.1 do geogebra, pois, nesta versão existem vários vídeos aulas e publicações de trabalhos, facilitando o desenvolvimento desta.

O *software* geogebra por ser totalmente gratuito e de fácil acesso vem sendo inserido no âmbito escolar como opção metodológica por muitos professores, segundo Gravina (1996, p. 6), o aplicativo Geogebra pode ser considerado uma ferramenta de construção, as quais podem ser definidas como:

> [...] desenhos de objetos e configurações geométricas são feitos a partir das propriedades que os definem. Através de deslocamentos aplicados aos elementos que compõe o desenho, este se transforma, mantendo as relações geométricas que caracterizam a situação. Assim, para um dado objeto ou propriedade, temos associada uma coleção de "desenhos em movimento", e os invariantes que aí aparecem correspondem às propriedades geométricas intrínsecas ao

problema. E este é o recurso didático importante oferecido: a variedade de desenhos estabelece harmonia entre os aspectos conceituais e figurais; configurações geométricas clássicas passam a ter multiplicidade de representações; propriedades geométricas são descobertas a partir dos invariantes no movimento.

O software combina aspectos de geometria e álgebra o que edifica os conhecimentos através do seu uso e traz para dentro da escola o uso das tecnologias digitais fazendo com que desta maneira o professor, no processo ensino-aprendizagem, enxergue o Geogebra como um recurso educacional.

O Geogebra possui duas janelas de comando onde, na janela de álgebra serão inseridos comandos que são visualizados na janela de visualização em 2D como mostra a figura :1

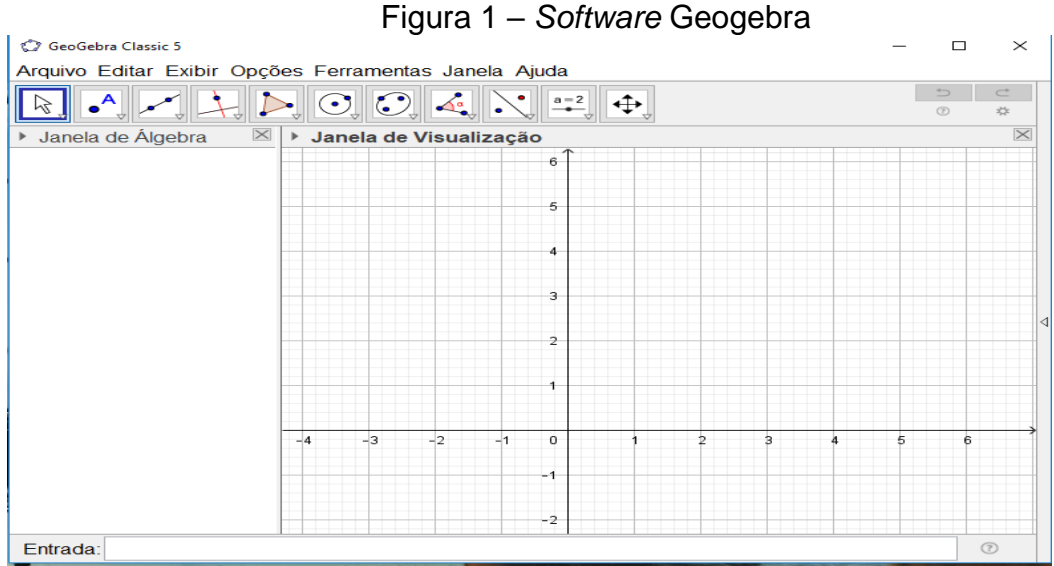

Fonte: Arquivo do pesquisador/2018.

O Geogebra oferece através da geometria uma visão da estruturação dos termos dos produtos notáveis, elemento este que destacamos como relevante e complementar ao processo teórico/abstrato que normalmente é apresentado em sala de aula, situação observada nesta pesquisa, e que se aplicado de maneira correta pode levar o estudando a ampliar sua aprendizagem, pois, além do texto e regras, o estudante terá a sua disposição a lembrança da imagem desses termos, dando-lhe uma maior compreensão do assunto.

O desenvolvimento do quadrado e do cubo da soma e da diferença de dois termos e de mais termos, através da geometria, possibilita ao estudante efetuar a criação e a visualização da animação em forma geométrica, na janela de visualização em 3D como mostra a figura 2:

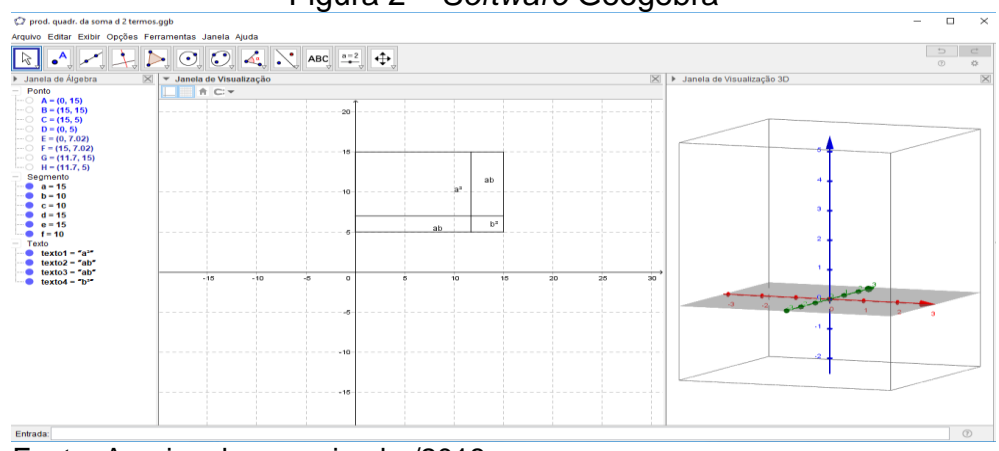

Figura 2 – *Software* Geogebra

Fonte: Arquivo do pesquisador/2018.

Nesse processo de construção que o Geogebra propicia, através da geometria, gera-se uma maior interação e troca de informações entre professor/estudante, oportunizando no processo ensino - aprendizagem uma ressignificação e construção de conhecimentos a partir daqueles já familiarizados pelo estudante, que para Ausubel (2000) trata-se de uma aprendizagem que resulta de um novo material que exemplifica um conhecimento já existente no cognitivo.

Dentre as funcionalidades do *software* Geogebra, além de abordar a construção de produtos notáveis através da geometria também disponibiliza ao estudante a obtenção de conhecimentos gerais relacionado a matemática dinâmica, apoiando o ensino e a aprendizagem em Ciência, Tecnologia, Engenharia e Matemática.

Sendo assim, com o propósito de possibilitar aos estudantes, sujeitos deste estudo, meios de melhorar sua compreensão do assunto produto notável, dentro da teoria da aprendizagem significativa, e usando a tecnologia digital como um fio condutor, utilizamos o *software* educacional Geogebra, como um recurso educacional para uma prática pedagógica de intervenção, a fim de modificar a realidade encontrada na sala de aula estudada e apresentada pelo professor durante as observações realizadas, da dificuldade dos estudantes quanto a compreensão e estruturação dos termos em um produto notável.

#### **4 Produtos notáveis com o Geogebra: prática pedagógica de intervenção**

Com o intuito de expor os dados coletados e analisados nesta pesquisa, em relação ao ensino de produtos notáveis realizados pelo professor, as dificuldades

apresentadas pelos estudantes sobre o assunto e o uso do Software Geogebra como um recurso educacional e uma proposta de ensino e aprendizagem mais significativa, traremos a seguir os resultados encontrados:

#### Observação assistemática

Através do processo de observação assistemática que proporciona ao pesquisador uma observação informal sem a necessidade do uso de técnicas especiais, sem planejamento previamente elaborados, que de acordo com Rudio (1979, p. 35), "é o fato de o conhecimento ser obtido através de uma experiência casual, sem que se tenha determinado de antemão quais os aspectos relevantes a serem observados e que meios utilizar para observa-los", impulsionou nesta pesquisa a verificação de como acontecia a explanação do assunto produtos notáveis em sala de aula, e como foi percebido o interesse dos estudantes diante ao assunto produtos notáveis.

Durante uma conversa informal com o professor Cesar, obtivemos uma informação importante sobre as dificuldades que os estudantes apresentavam na estruturação dos produtos notáveis, que foi confirmado em acesso ao caderno de um estudantes e uma avaliação do professor, como mostra a figura 3 a seguir:

Figura 3 – Dificuldades de estruturação (regras) de produtos notáveis de estudantes

tropalho de motemotica  $2) (2+3)$ <sup>3</sup>  $5 + 1$ 

Fonte: Arquivo do pesquisador/2018.

Desta forma, dada a informação repassada pelo professor e identificado a dificuldade dos estudantes em estruturar a regra de produtos notáveis, decidimos realizar uma intervenção através de uma prática pedagógica com o *software* educacional Geogebra, com a intenção de construir um conhecimento menos abstrato, resinificando saberes já existentes no cognitivo do estudante, usando a visualização das figuras geométricas como aliados para a retenção deste conhecimento.

#### Prática pedagógica com software Geogebra (intervenção)

A intervenção, após diagnósticos das dificuldades apontadas pela observação assistemática, apoiando-se em uma ideia de tecnologia aplicada ao conhecimento, que para Robson (1995, p. 78), "também podem ser consideradas como pesquisas por se assemelharem aos experimentos, vem no sentido de que ambos estão ocupados em tentar novas coisas – e ver o que acontece", e buscando uma metodologia que comporte as exigências de uma sociedade que vive em uma era tecnológica, onde possivelmente uma aula tradicional (pincel, livro e apagador) já não traria uma contribuição suficiente ou atrativos necessários, o uso de uma tecnologia digital, ofereceria aos estudantes uma aula dinâmica, abrindo inúmeras possibilidades para o ensino e aprendizagem, resinificando os saberes do estudante e do professor.

Diante disso, realizamos a intervenção através de uma prática pedagógica com o software educacional Geogebra, que aconteceu na sala de informática da Escola CETI, com os sujeitos da pesquisa. Onde, para essa prática, usamos como material pedagógico o computador, projetor, lousa, pincel, apagador.

No início da aula foi apresentado o software Geogebra e suas janelas de comando, em seguida perguntamos aos estudantes se eles, em algum momento, já tiveram conhecimento desse software. Um deles respondeu que "sim" e os demais que "não", então começamos a apresentar as utilidades do software, como a criação de pontos no plano cartesiano e a visualização de figuras geométricas 3D, onde eles obtiveram a seguinte visão que é representada na figura 4 a seguir:

Figura 4 - *Software* Geogebra

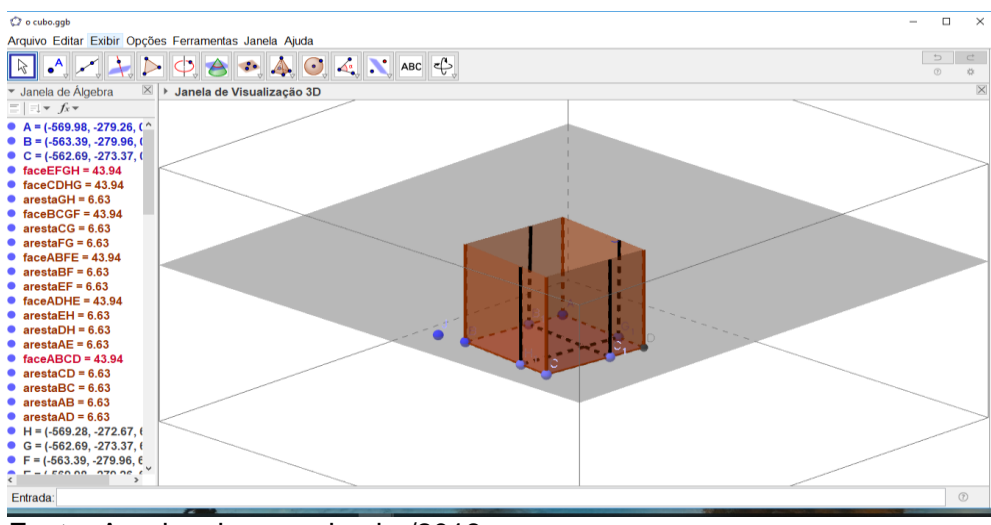

Fonte: Arquivo do pesquisador/2018.

Após esta representação, perguntei aos estudantes se em algum momento na explanação do assunto produtos notáveis com o professor Cesar ele relacionou alguma construção geométrica com o assunto em questão, e todos me responderam que "não", então mostramos a seguinte imagem de acordo com a figura 5 a seguir:

Figura 5 – Imagem do *slide*

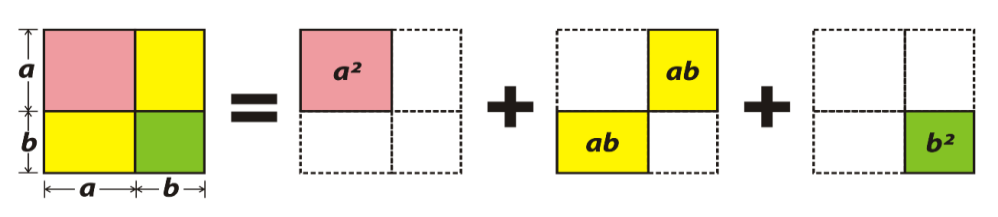

# $(a + b)<sup>2</sup> = a<sup>2</sup> + 2ab + b<sup>2</sup>$

Fonte:https://www.estudopratico.com.br/produtos-notaveis-definicao-tiposde-produtos-e-exemplos/

Usando a figura acima relacionada, começamos uma nova explanação do assunto em questão, só que dessa vez usando relações geométricas e as relacionadas com o assunto produtos notáveis, para o quadrado da soma, representei visualmente através da geometria. E para o cubo com a figura 6:

Figura 6 – Imagem do *slide*

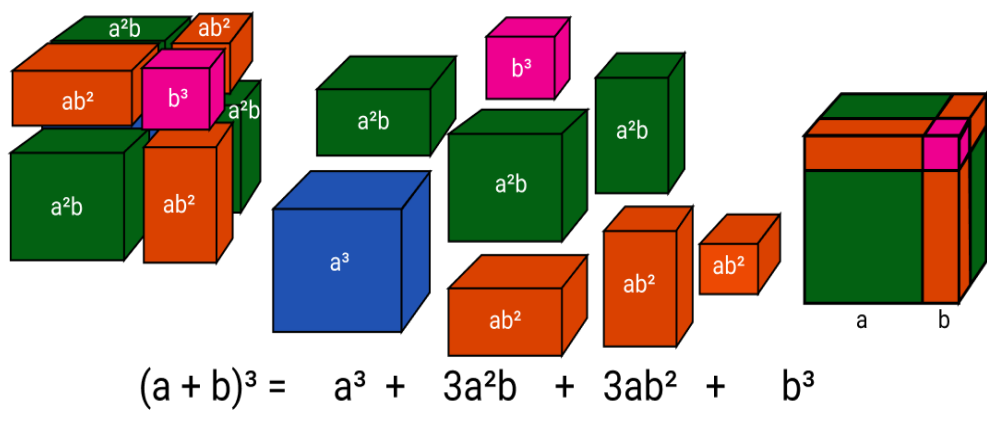

Fonte: https:// matematicabasica.net/produtos-notáveis/

Ao término desta explanação usando as imagens passamos então para o uso do *software* Geogebra, onde os estudantes acompanharam o passa-a-passo da criação do cubo da soma de dois termos. Desta forma, foi construído através do Geogebra a seguinte figura 7:

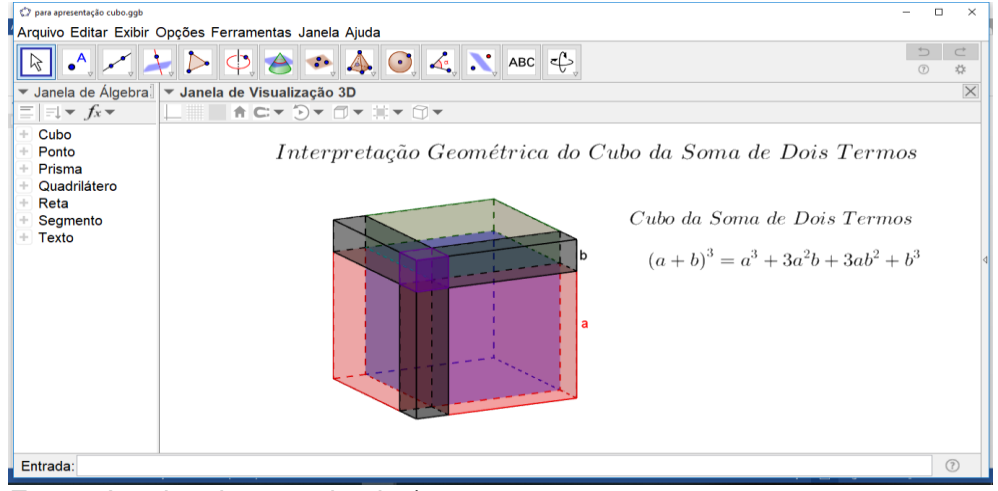

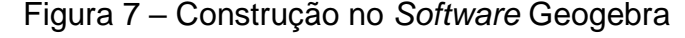

Fonte: Arquivo do pesquisador/2018.

Dando continuidade, foi mostrado aos estudantes através da janela em 3D da figura acima, a visualização das arestas, o cubo se abrindo e fechando e dando um giro completo através de um botão de comando que propicia uma animação da figura criada na janela geométrica. Nesse momento, os estudantes se mostraram muito interessados em conhecer um pouco mais do *software* e também em desenvolver o assunto produtos notáveis através dele.

Durante esta prática, buscamos observar e interagir com os participantes, a fim de obter dados relevantes a esta pesquisa. Que para Mann (1970, p. 96), é "uma tentativa de colocar o observador e o observado do mesmo lado, tornando-se observador de um membro do grupo de molde a vivenciar o que eles vivenciam e trabalhar dentro do sistema de referências deles". Assim, pudemos perceber, através de diálogo com os estudantes, o interesse e empolgação que os mesmos demonstraram, tornando esse momento descontraído e dessa forma viabilizando o processo de ensino diferenciado e um aprendizado mais significativo aos mesmos.

Ao apresentarmos o *software* Geogebra aos estudantes percebemos uma grande empolgação, interesse e curiosidade, o que propiciou ao processo ensinoaprendizagem uma maior interação entre professor/estudante, que nas observações em sala de aula com o professor não percebemos claramente.

Teste avaliativo

Após o momento da prática pedagógica usando o software iniciamos o teste avaliativo com o objetivo de verificar se houve uma reconstrução de saberes, que de acordo com Marconi e Lakatos (2012, p. 113), "os testes são instrumentos utilizados com a finalidade de obter dados que permitam medir o rendimento, a competência, a capacidade ou conduta dos indivíduos".

Desta maneira procurou-se desenvolver questões já trabalhadas através do *software* Geogebra na construção de imagens geométricas dos produtos notáveis, usando quadrado e cubo da soma e da diferença de dois termos, conhecidas pelos estudantes na teoria/abstrata, também, e foco da dificuldade da estruturação do termos para o cálculo.

No teste avaliativo obtivemos os seguintes resultados expostos na tabela 1 abaixo:

| <b>QUESTÕES</b> | <b>PRODUTOS NOTÁVEIS</b> |                | <b>CALCULO</b> |                  |
|-----------------|--------------------------|----------------|----------------|------------------|
|                 | <b>Estruturou</b>        | NÃO estruturou | <b>Correto</b> | <b>Incorreto</b> |
| $(7x + 2y)^3$   |                          |                |                |                  |
| $(2x - 3)^2$    |                          |                |                |                  |
| $(4+5)^{3}$     |                          |                |                |                  |
| '2 +            |                          |                |                |                  |

Tabela 1 – Resultado do teste avaliativo

Fonte: Arquivo do pesquisador/2018

Com base nos resultados do teste avaliativo acima e tendo em vista que a prática pedagógica de intervenção tinha como proposta melhorar a compreensão e estruturação dos termos dos produtos notáveis. Verificou-se, que dos 10 estudantes

participantes, 8 estudantes demonstraram que conseguiram lembrar da estrutura dos termos (regra dos produtos notáveis).

Mesmo a curto prazo, o uso do software Geogebra para a visualização das formas geométricas, propiciou um ensino e aprendizagem de produtos notáveis, quanto a estruturação dos termos, eficaz e significativo, pois a maioria dos estudantes demonstraram ter ampliado seu aprendizado, conseguindo estruturar as questões propostas.

A prática pedagógica com o Software Geogebra, na intervenção, aconteceu no tempo total de 50 minutos, onde foi percebido que durante esse tempo, do início ao final, os estudantes ficaram atentos, participativos e curiosos. Ao final, na aplicação do teste avaliativo, verificou-se que as dificuldades citadas pelo professor da disciplina, com relação a compreensão e estruturação do conteúdo de produtos notáveis, diminuíram significativamente, denotando um avanço do aprendizado desses estudantes.

Análise dos resultados

Para esta pesquisa utilizamos a triangulação para analisar os dados coletados, pois a mesma confronta ou combina três ou mais objetos metodológicos empíricos de pesquisa, que quando analisados em uma só direção permite que o pesquisador obtenha um detalhamento de possíveis diagnósticos com veracidade nas informações. Para Denzin e Lincoln, (2006, p. 19), o "uso de múltiplos métodos, ou da triangulação, reflete uma tentativa de assegurar uma compreensão em profundidade do fenômeno em questão".

Desta forma, usamos a triangulação para analisar os aspectos oriundos dos três instrumentos de coleta: observação assistemática, observação participante (prática pedagógica com software interventiva) e teste avaliativo.

Os resultados nos levaram ao pressuposto de que as dificuldades de estruturação da regra de produtos notáveis, apontadas na observação assistemática, após a prática ocorrida com o software educacional Geogebra, como proposta de ensino e aprendizagem para o tema, alcançou seu objetivo, já que nos resultados do teste de aprendizagem os estudantes quase em sua maioria conseguiram fazer a estruturação.

Embora não tenha sido o foco desta pesquisa a resolução de cálculo das questões, mas sim a estruturação da regra de produtos notáveis, destacamos nesta análise, também, a realidade encontrada no teste de aprendizagem, que foi uma preocupante dificuldade nos cálculos matemáticos básicos, para a solução dos produtos notáveis. Mesmo após, o professor da disciplina em sua aula, ter trabalhado com os estudantes essas dificuldades fazendo várias revisões de conteúdos anteriores, como por exemplo: multiplicação, potência, etc.

Desta maneira, vemos como comprovada a eficiência do uso do software Geogebra, que através das visualizações em 2D e 3D do conteúdo de produtos notáveis, dando os estudantes a possibilidade de visualizar e construir um novo significado para o saber matemático já existente, tornando seu aprendizado mais amplo e efetivo.

#### **5 Considerações Finais**

No exercício da docência o professor assume perante a sociedade a responsabilidade e o comprometimento de mediador no processo de ensinoaprendizagem, consciente das inúmeras possibilidades para ensinar a matemática, buscando sempre o método que comtemple sua realidade em busca de melhorar e aprimorar sua metodologia usando-se delas para direcionar o estudante a obtenção de conhecimento, mesmo não sendo uma tarefa fácil.

Desta forma, diante da observação assistemática constatamos que a metodologia que o professor utiliza para o ensino de produtos notáveis ainda não contempla a realidade atual dos estudantes, pois, as dificuldades que os estudantes apresentaram no desenvolvimento de produto notáveis foi perceptível através das observações descritas nesse estudo, onde também foram observadas dificuldades maiores no cálculo básico elementar, que acaba atrapalhando diretamente o desenvolvimento não só de produtos notáveis, mais de todos os assuntos matemáticos decorrentes.

Assim, faz-se necessário que o professor de matemática dessa turma, de um modo em geral, reflita sua prática pedagógica, que procure soluções para diminuir as dificuldades que se apresentam, buscando sempre algo que traga um significado maior para o estudante, para que o mesmo, desta maneira, não se desestimule quando se deparar com assuntos matemáticos que irão exigir mais percepção, devido possuírem um grau mais elevado de abstração.

Na atualidade, a tecnologia predomina em várias áreas e uma delas é a educação, sendo realizada com softwares dinâmicos que contribuem significativamente para o ensino e aprendizagem, como foi observado através dos resultados desse estudo. Buscar o uso desses recursos tecnológicos como complemento metodológico, traz para a sala de aula uma roupagem dinâmica com opções para gerar e/ou ampliar os conhecimentos, baseados em um já existente no cognitivo do estudante.

Durante o processo de desenvolvimento desta pesquisa foi necessário aprender a manusear o *software* Geogebra que até então só ouvia falar. Foram dias de aulas para enfim chegar ao momento de compartilhar com os estudantes. Todo esse trabalho é necessário para que, como professor, obtenha seu objetivo final que é o ensino.

A compreensão através da visualização geométrica de produtos notáveis, através do *software* geogebra, com intuito de facilitar a obtenção do conhecimento do assunto de matemática, especificamente estruturação dos produtos notáveis. Contribui de uma forma positiva no processo ensino-aprendizagem de acordo com a coletas de dados elencados neste estudo.

Conseguimos trazer nessa pesquisa as possibilidades de como trabalhar o Geogebra para produtos notáveis, onde focamos o processo de construção das visualizações geométricas, trabalhando em 2D e 3D, para que, dessa forma o estudante conseguisse obter um complemento cognitivo ao processo teórico/abstrato matemático já existente, assimilando a regra com as formas geométrica que representam o cubo e o quadrado da diferença de dois termos, obtendo assim uma melhor compreensão desse saber.

Em avalição feita através de teste pudemos comprovar que houve realmente um ganho de aprendizagem por parte dos estudantes pois, de 10 estudantes avaliados 8 conseguiram desenvolver a estrutura da regra tanto do quadrado quanto do cubo, portanto, o uso positivo do software Geogebra pode ser verificado quanto ao favorecimento de uma aprendizagem mais significativa.

Portanto diante dos fatos expostos, este estudo ganha relevância por mostrar que é possível tornar a aula mais dinâmica e prazerosa fazendo uso de tecnologias digitais como *softwares* educacionais, aliadas a educação, com o intuito de viabilizar um conhecimento construído através de momentos que proporcionam ao processo ensino-aprendizagem uma aprendizagem significativa do assunto matemático, especificamente produtos notáveis, contribuindo de uma forma positiva ao processo.

#### **Referências**

AUSUBEL, D.P. *The acquisition and retention of knowledge*: a cognitive view. Dordrecht: Kluwer Academic Pubishers, 2000.

BRASIL. *Parâmetros Curriculares Nacionais:* matemática. Secretaria de Educação Fundamental. Brasília: MEC/SEF, 1997.

DENZIN, N.; Lincoln, Y.; *Handbook of qualitative research*: Thousand Oaks: Sage, 2006.

FIORENTINI, D.; MIORIM, A.M.; MIGUEL, A. *Contribuição para um repensar: a Educação Algébrica Elementar*. Vol. 4. Pro-posições, 1993.

GRAVINA, M. A*. Geometria dinâmica uma nova abordagem para o aprendizado da geometria*. In: SIMPÓSIO BRASILEIRO DE INFORMÁTICA NA EDUCAÇÃO- Anais. Belo Horizonte: SBC, 1996.

KENSKI, V. M. *Educação e tecnologia o novo ritmo da informação.* Campinas: Papiros Editora, 2007.

MANN, P. H. *Métodos de investigação sociológica*. Rio de Janeiro: Zahar,1970.

MARCONI, M. A.; LAKATOS, E.M. *Técnicas de Pesquisa*. São Paulo: Editora Atlas S.A: 7ª edição, 2012.

PEREIRA, S. P. *A concepção da prática na visão de licenciandos de matemática*. Tese de Doutorado em Educação Matemática - Universidade Estadual Paulista. Rio Claro-SP, 2005.

POLYA, G. *A arte de resolver problemas*: um novo aspecto do método matemático. Tradução e adaptação: Heitor Lisboa de Araújo. 2ª reimpressão. Rio de Janeiro: Interciência, 2006.

ROBSON, C.; *Real World Research*. Oxford: Blackwell, 1995.

RUDIO, F. V.; *Introdução ao projeto de pesquisa cientifica.* 2ª ed. São Paulo: Editora Vozes, 1979.

SILVA, M. G. P. *O computador na perspectiva do desenvolvimento profissional do professor*. Tese de doutorado - Universidade Estadual de Campinas, Campinas, 1997. Disponível em: <http://repositorio.unicamp.br/jspui/handle/REPOSIP/253343>, acesso em: 22/05/2018.

THIOLLENT, M. *Metodologia da pesquisa-ação*. 8. ed. São Paulo: Cortez, 1998.

## **APÊNDICES A**

Termo de consentimento e livre esclarecido dos participantes da pesquisa estudante e professor.

#### **TERMO DE CONSENTIMENTO LIVRE E ESCLARECIDO – TCLE**

Concordo em participar voluntariamente da pesquisa intitulada o uso do software geogebra para o ensino de produtos notáveis, que tem como pesquisadora responsável Rosicleia da Silva Gomes, aluna do Curso de Licenciatura em Matemática da Universidade do Estado do Amazonas (UEA), no Centro de Estudos Superiores de Parintins (CESP), orientada pela professora Marcia Sarraff do Nascimento que podem ser contatadas pelo e-mail [rosicleiagomes.rg@gmail.com](mailto:rosicleiagomes.rg@gmail.com) e [msnascimento01@gmail.com](mailto:msnascimento01@gmail.com) e pelo telefone (92).993619554. A pesquisa tem por objetivo analisar em que termos o uso do software geogebra possibilita o ensino de produtos notáveis no oitavo ano do ensino fundamental.

Estou ciente que minha participação consistirá em conceder participar de diálogos com o pesquisador e oficina, assim como desenvolver atividades em conjunto com o pesquisador como entrevistas e oficinas.

Compreendo que esse estudo possui finalidade acadêmica, e que os dados obtidos serão divulgados seguindo as diretrizes éticas da pesquisa, assegurando, assim, minha privacidade. Sei que posso retirar meu consentimento quando eu quiser, que minha participação não gera vínculo institucional com a Universidade do Estado do Amazonas e que não receberei nenhum pagamento por essa participação.

Nome do colaborador/responsável:

\_\_\_\_\_\_\_\_\_\_\_\_\_\_\_\_\_\_\_\_\_\_\_\_\_\_\_\_\_\_\_\_\_\_\_\_\_\_\_\_\_\_\_\_ Assinatura do(a) colaborador(a):

\_\_\_\_\_\_\_\_\_\_\_\_\_\_\_\_\_\_\_\_\_\_\_\_\_\_\_\_\_\_\_\_\_\_\_\_\_\_\_\_\_\_\_\_ Assinatura da pesquisadora:

Parintins, de de 2018